### **ROS mètre -30 dB en ligne microstrip de 1 à 1.6 GHz et utilisable à 2.4 GHz**

NB : cet article reprend quasi exactement le document sur les coupleurs directionnels que j'ai écrit précédemment.

La réalisation d'un ROS mètre directionnel en ligne microstrip ayant un affaiblissement de couplage précis est à notre portée. Ce ROS mètre directionnel est très utile pour la mesure de puissances de l'ordre de la dizaine de watts en SHF à l'aide d'un milliwattmètre calibré<sup>1</sup>.

Grâce aux logiciels gratuits mis à disposition par la communauté OM ces calculs sont grandement simplifiés.

Ci-après quelques rappels techniques et la réalisation pratique, à votre PC et votre fer à souder.

#### **1. Conception –Calculs avec RFSim99 1.1.Dimension des lignes**

Le logiciel gratuit RFSim99<sup>2</sup> très complet nous fournit un ensemble de calculs sur les filtres, atténuateurs, abaque de Smith et j'en passe.

Il faut tout d'abord disposer des caractéristiques RF et mécaniques du substrat utilisé. Dans mon cas j'utilise jusqu'à 2.4 GHz du FR4 de 1,6mm d'épaisseur, qui a une épaisseur de la surface de cuivre de 35µ et dont la résistivité du diélectrique époxy  $(\epsilon_r)$  est de 4,6.

Dans le menu « Tools, Component, Coupler » de RFSim99 un calcul très facile de coupleurs directionnels est proposé (Figure 1).

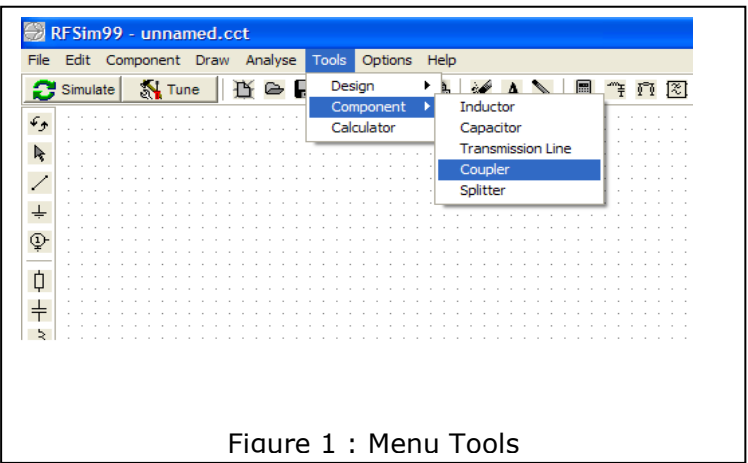

En cliquant sur « Coupler », on ouvre la fenêtre ci-contre (Figure 2).

Nous connaissons :

- Line thickness (épaisseur de la surface de cuivre) : 0,035mm
- Dielectric thickness (épaisseur du cuivre) : 1,6mm
- Dielectric Er (résistivité du diélectrique):  $ε<sub>r</sub> 4,6$ -

A ce stade il nous manque :

- Line width (largeur des lignes)
- Line spacing $(A)$  : distance entre deux lignes.

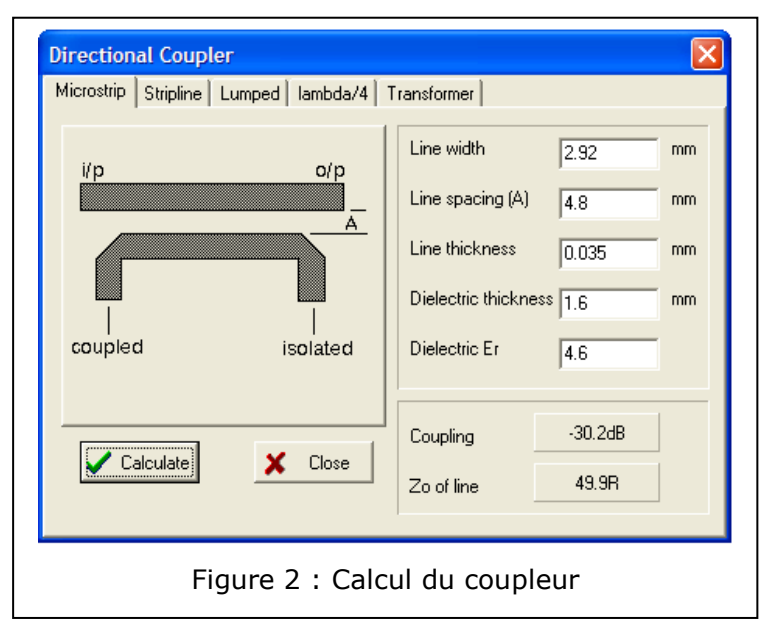

1

<sup>1</sup> Voir http://www.dl5neg.de

 $\overline{2}$ Avec votre moteur de recherche entrer : « RFSim99 download », et vous obtenez une liste de liens pour télécharger ce logiciel

Si vous connaissez pour ce substrat la largeur de la ligne pour obtenir l'impédance de 50 $Ω<sup>3</sup>$ , vous l'entrez directement.

Nous ne la connaissons pas, pas de panique. Entrer pour « Line width » une largeur en mm qui vous paraît plausible, cliquer sur le bouton « Calculate » et en face de «  $Z_0$  of line « est donné l'impédance sous la forme xx.xR.

Par tâtonnements successifs vous obtiendrez la largeur correcte soit 2.92mm pour 50Ω.

La valeur du couplage n'est pas celle souhaitée ? De la même manière entrer pour « Line spacing (A) » une distance en mm cliquer sur le bouton « Calculate » et en face de « Coupling« est donné l'affaiblissement de couplage sous la forme -xx.xdB.

# **1.2.Longueur de la ligne de couplage**

Nous connaissons toutes les dimensions, sauf une : la longueur de la ligne de couplage imprimée ? Sa longueur optimale est un ¼ d'onde électrique.

Dans l'air  $\varepsilon_r = 1$ , pour 1250 MHz, la longueur d'onde est de :

$$
\lambda = \frac{300}{F_{\text{MHz}}} * \frac{1}{\sqrt{\varepsilon_r}} = \frac{300}{1250_{\text{MHz}}} * \frac{1}{\sqrt{1}} = 0,24 \text{m}
$$
  
Figure 3 : Calculate la longueur d'onde

Si nous voulons un ¼ d'onde  $0,24/4 = 0,6$ m, soit 60 mm

La longueur physique réelle du ¼ d'onde pour 1250 MHz sur le FR4, n'est pas 60 mm.

Nous devons tenir compte du coefficient de vélocité d'une ligne microstrip sur de l'époxy ayant un  $ε<sub>r</sub>$  de 4,6.

C'est donc ε<sub>re</sub> effectif qui doit être utilisé, il faut passer par un calcul<sup>i</sup> et là AppCad nous aide et donne :  $\epsilon_{\text{eff}} = 3,449$ 

La formule de la figure 5 cicontre développe ce calcul.

Le ¼ d'onde réel à imprimer est de 0,129/4 = 0,323m, c.à.d. 32,3mm d'entre axe

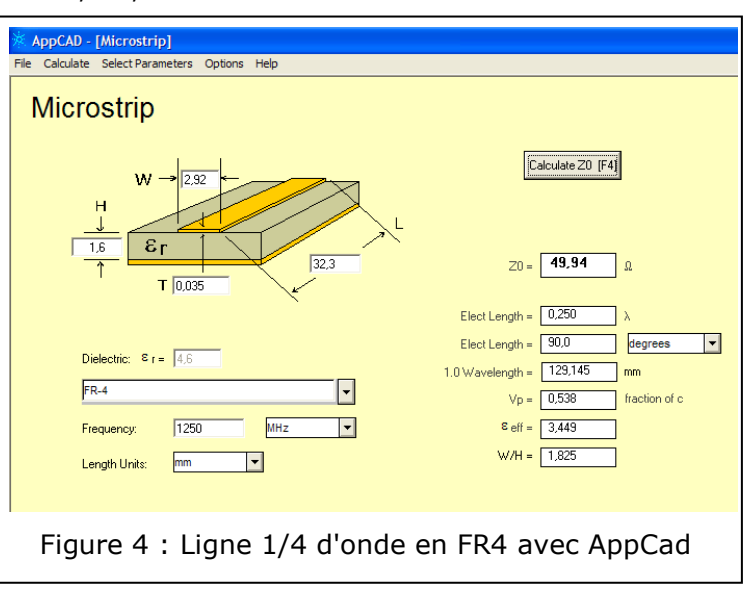

$$
\lambda = \frac{300}{F_{\text{MHz}}} * \frac{1}{\sqrt{\varepsilon_r}} = \frac{300}{1250_{\text{MHz}}} * \frac{1}{\sqrt{3,449}} = 0,129 \text{m}
$$
  
Figure 5 : Ligne microstrip @1250MHz

entre les deux lignes « isolated » et « coupled » (voir Figure 2).

<u>.</u>

<sup>3</sup> Le logiciel gratuit AppCad version 3.0.2 de Agilent permet une multitude de calculs de lignes dont les lignes et RF.

#### **ROS mètre -30 dB en ligne microstrip de 1 à 1.6 GHz et utilisable à 2.4 GHz**

# **1.3.Forme de la ligne de couplage**

Une ligne imprimée ne doit pas présenter d'angles droits, mais un biseau. Ceci pour ne pas avoir de discontinuités diverses. Voir par exemple l'excellente description dans Puff<sup>ii</sup> Chapitre 7 Discontinuities.

L'angle doit être cassé et « biaisé » d'un angle égal à :

$$
angle = ATN\left(\frac{W_1}{W_2}\right)
$$
  
Figure 6 : angle d'une ligne microstrip

Où,  $W_1$  = largeur de la ligne 1  $W_2$  = largeur de la ligne 2 Dans notre cas W<sub>1</sub> / W<sub>2</sub> = 1, ATN(1) =  $45^{\circ}$ 

# **2. La ligne imprimée et le circuit**

Sur la figure 2 ci-dessus, la sortie « isolated » sera chargée par une résistance non inductive de 50Ω.

Sur a sortie « coupled » est connectée une diode Schottky de préférence ou à défaut une diode germanium de détection RF. Les composants seront de préférence des CMS. Les connecteurs entrée et sortie RF seront des N ou SMA. Ceci pour des raisons pratiques personnelles, vous pouvez bien sur monter les connecteurs de très bonne qualité dont vous disposez (proscrire les UG – SO 239 qui n'ont pas d'impédance garantie et que l'on doit réserver à l'usage en décamétrique).

Détourer les empreintes de la partie arrière des N dans le circuit imprimé si ce ne sont pas des modèles à partie arrière plate.

L'idéal étant d'utiliser des embases N à platine sans épaulement arrière.

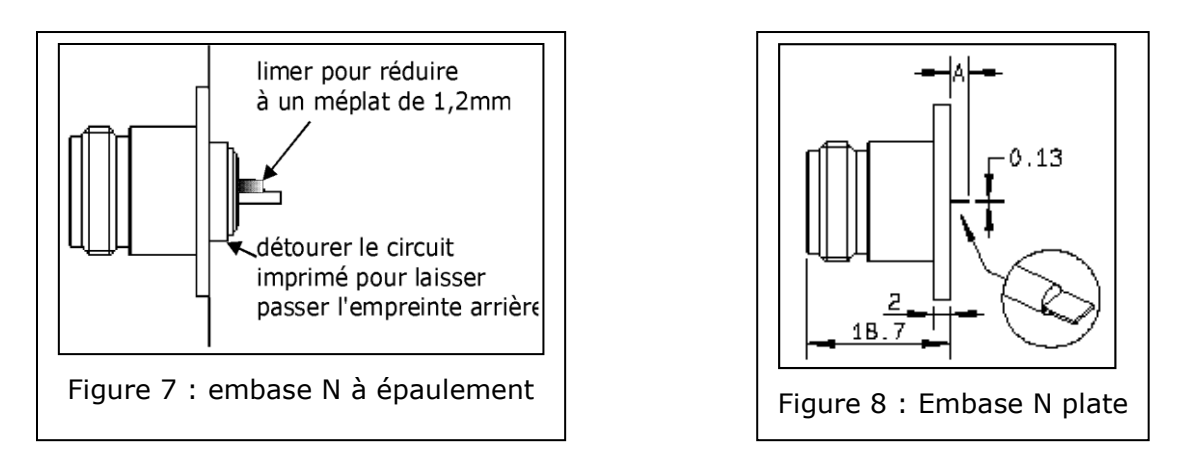

Le circuit imprimé est prévu pour être soudé dans un boîtier Schubert n°12 de 37 x55 x 30 mm.

Souder le plan de masse sur toute la périphérie du boîtier, si vous utilisez une embase à épaulement, le plan de masse doit être en contact avec tout cet épaulement.

Eventuellement combler les jours avec de la tresse à dessouder saturée de soudure et relier le plan de masse cuivre avec la paroi du boîtier.

Ne pas oublier les vias :

- cotés diode
- de la charge

## **ROS mètre -30 dB en ligne microstrip de 1 à 1.6 GHz et utilisable à 2.4 GHz**

Les sorties détectées directe et réfléchi seront connectées respectivement via un condensateur de traversée vers un potentiomètre pour l'équilibrage des niveaux des diodes.

Le galvanomètre à utiliser devra avoir une sensibilité de l'ordre de 100µA à pleine échelle.

En ce qui concerne le câblage de la partie analogique, les revues spécialisées regorgent de schémas.

Juste une astuce pour la calibration en puissance (de chaque gamme, si vous en avez plus d'une!) :

- émetteur connecté à RF in
- une charge connue pour être de bonne qualité à 1.2GHz, c.à.d. ayant un R.L. d'au moins 20 dB, connectée à RF out
- régler le potentiomètre direct pour avoir la déviation à pleine échelle Ensuite :
	- inverser RF in et RF out

régler le potentiomètre réfléchi pour avoir la déviation à pleine échelle

Refaire cette opération pour chaque gamme ou bien pour le potentiomètre double qui permet un ROS en calibrant la puissance directe à pleine échelle et en lisant la puissance réfléchie.

Si un OM de votre entourage possède un wattmètre calibré, mettez en série cet appareil et relevez les µA correspondants à chaque puissance.

Le fin du fin est de refaire un cadran du galvanomètre en utilisant comme moi l'excellent logiciel « Galva » de F5BU J-M Gendner.

Je reproduis ci-dessous les conditions d'utilisation de ce logiciel.

*Toute utilisation industrielle, commerciale et/ou lucrative, de quelque sorte que se soit, de ce logiciel est strictement interdite sans accord écrit préalable de l'auteur.*

*Pour les autres utilisations, vous êtes autorisé à installer et essayer librement ce programme. Toutefois, si vous l'utilisez effectivement pour une application réelle ou si vous souhaitez conserver ce programme sur votre ordinateur après une période d'essai d'au plus un mois, vous devez régulariser votre situation en envoyant à l'auteur à l'adresse indiquée plus bas, une (belle) carte postale (ou votre QSL si vous êtes radioamateur) de préférence sous enveloppe affranchie avec un (beau) timbre. Sur la carte postale, vous devez inscrire :*

*- le nom du programme et sa version,*

*- votre nom,*

*- votre adresse postale*

*- le nom et l'adresse de la personne qui vous a transmis ce programme ou le nom de la personne qui vous l'a fait connaître et le nom du site de téléchargement - éventuellement votre adresse e-mail.*

Bonne réalisation.

Pierre Marie GAYRAL F5XG [f5xg@wanadoo.fr](mailto:f5xg@wanadoo.fr)

1

<sup>i</sup> Formule de calcul de ε<sub>re</sub> effectif :

$$
\varepsilon_{re} = \frac{\varepsilon_r + 1}{2} + \frac{\varepsilon_r - 1}{2} * \left( 1 + 10 \frac{h}{W} \right)^{-1/2}
$$

ii Adresse pour la littérature :

<http://www.its.caltech.edu/~mmic/puffindex/puffE/puffE.htm>

Notez que la version 2.1 de Puff n'est disponible qu'en accompagnement de publications techniques.